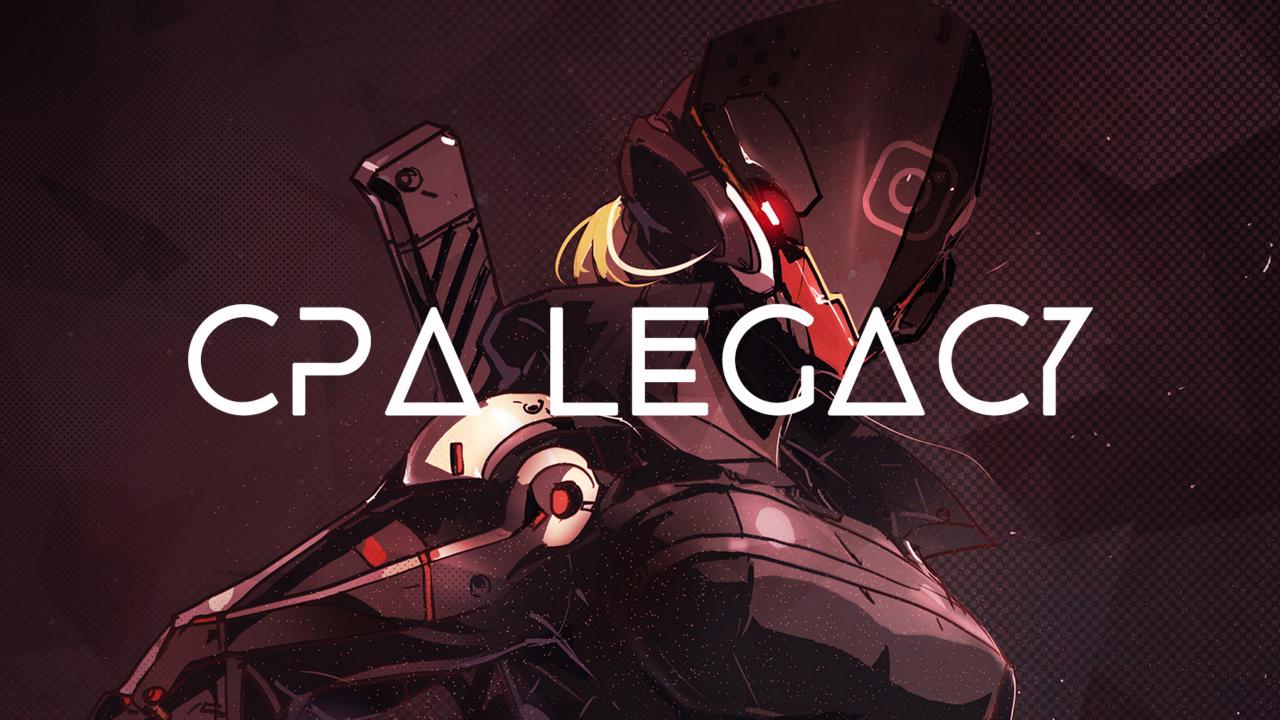

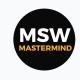

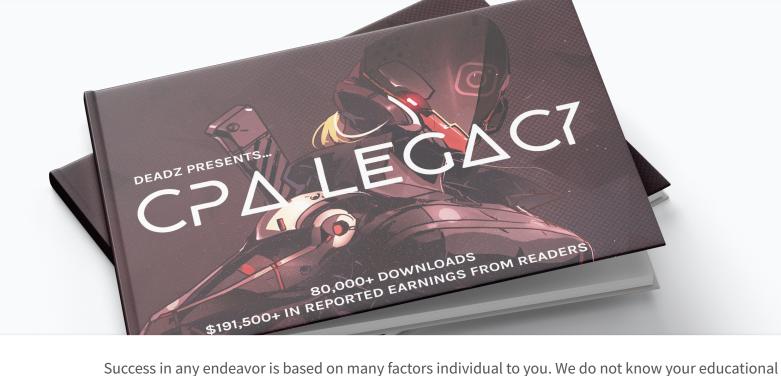

background, your skills, your prior experience, or the time you can and will devote to the endeavor.

Please perform your own due diligence before embarking on any course of action. Follow the advice of your personal qualified advisors.

#### DISCLAIMER

Copyrighted By DEADZ

There are risks in any endeavor that are not suitable for everyone. If you use capital, only "risk" capital should be used.

There is no guarantee that you will earn any money using any of the ideas presented in our in materials. Examples in our materials are not to be interpreted as a promise or guarantee of earnings. Many factors will be important in determining your actual results and no guarantees are made that you will achieve results similar to ours or anybody else's. No guarantee is made that you will achieve any result at all from the ideas in our material.

# The Legacy Timeline

The IG automation legacy continues...

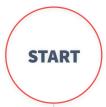

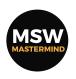

I'll introduce you to the strategy of using automated instagram accounts to interact with users 24/7 and how you can monetize these users by using CPA marketing. - **Beginners Introduction!** 

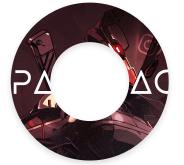

YOU ARE NOW HERE
WELCOME TO V.2k19
INTRO CPA LEGACY

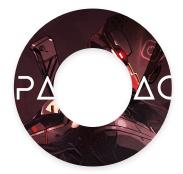

The latest proven & working setup that i recommend you invest in, in order to get the best possible results using this strategy.

Note: The total amount needed for this setup is around \$100.

You can decide for yourself if you will use this setup or not.

#### More information on:

The history of this guide.

What you can expect from using this strategy.

Motivation that will help with mindset.

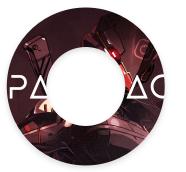

ON PAGE 11
EVERYTHING YOU NEED
THE LEGACY
ESSENTIALS

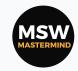

We'll cover everything from setting up your instagram accounts & automating them in the safest & most profitable way possible. I'll be giving you my exact settings for the recommended bot so that you can copy, paste & run straight away without much research.

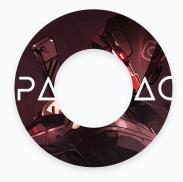

One of the most (if not the most) important parts of this whole instagram + cpa monetization strategy. Knowing which accounts to target and interact with is crucial to getting the best conversions possible and guaranteeing your daily earnings.

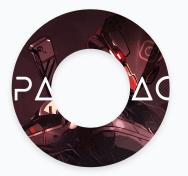

ON PAGE 17
SETUP & MANAGEMENT
THE LEGACY SETUP

More about the general limitations (based on your account(s) age) that you can experience when automating your Instagram activities. It's important to know and respect these limits to keep your accounts safe and case less problems for yourself.

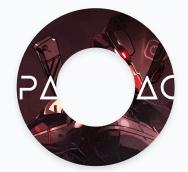

ON PAGE 27
HOW TO FIND GOOD TARGETS
TARGETING LEGACY

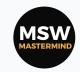

Answers to the most frequently asked questions and the solutions to the most common problems people are facing with this strategy in 2019. Use these pages as your go-to problem solvers. Contact me on discord or forums for more help!

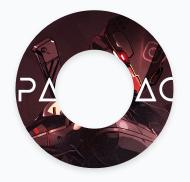

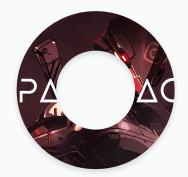

ON PAGE 50
SOLVING ALL YOUR PROBLEMS
THE CPA LEGACY FAQS

All good things must come to an end... This is where we say goodbye... For now... I'm kidding:) I have some cool surprises & bonus resources for you later on...

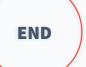

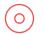

### Introduction To CPA LEGACY

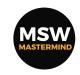

What is this CPA LEGACY stuff anyway?.. How do I get to the shmoneys?..

# This is how you can **make money with Instagram & CPA marketing** on auto-pilot.

**In short,** this guide explains how you can setup instagram accounts (lots of them) and have them follow & like other accounts every 24/7... (each account usually interacts with at least 800 people per day)

Now imagine 1 person sees your account(s) in their notifications... **Person sees an interesting username & profile picture offering something like "Free Followers"...** If person is interested, person will proceed.

Person checks your account(s) bio & sees that your account is giving away free followers... The link in the bio leads them to a site (that you own) offering them Free Followers... BUT! First they have to download an app on their phones and open that app for 45 secs... They do it! CA-CHING! You just made \$0.80.

(If you want a live example: You can go on instagram right now and search "free followers" or "followers" and
I'm pretty sure you'll see an example of what I'm talking about here...)

Now! Imagine that happening more than a 100x per day... CPA LEGACY shows you how to do that!

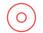

#### Welcome to v.2k19

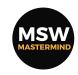

A glimpse at the past to give a better vision of the future...

# Downloaded over 80,000 times in 2017 & 2018. More than 2,820 questions answered. Real results from real people!

Based on the reactions on my last Guide & my [AMA] threads (<a href="here">here</a>) and how they inspired people to start their own journeys...

I decided to bring you guys an even more In-Depth IG+CPA Guide!

My earnings shouldn't be what inspires you to take action. I think showing you what this guide has done for other people just like you would be better... My referrals on just 1 Network have earned over \$196k+ from this:

**9,824.48** 11,562.29%

Referral Earnings

\*Referral commissions for me on this network are 5%\*

7

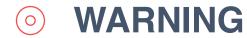

MSW MASTERMIND

Let's keep it 100 and be as realistic as possible...

#### That's right! Over 80,000 times!

But less than 1% have actually taken action!

I URGE YOU - Don't be like the 99%!

Even though my last 5 versions of this pdf has been downloaded over 80k times... I only know of less than 200 people who have actually taken massive action after reading this guide. (Yes! I actually keep track of it all!..)

This is also part of the reason why I don't mind sharing all this information.

I know a lot of people will download this, read it, but still won't take any action whatsoever... Don't be like those people!

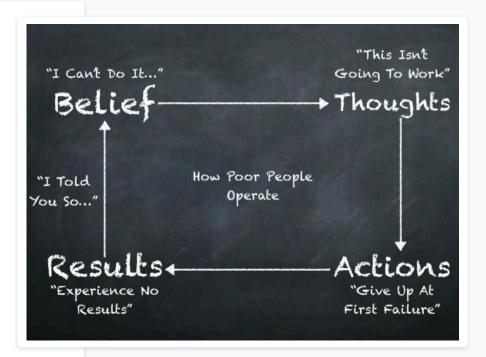

# MOTIVATIONAL RESOURCES

I'll close this introduction with some links to videos that will help you get the correct mindset when it comes to money in general.

It's completely up to you if you want to watch these, but I highly recommend you take the time to do this!

You can watch these in your free time. I do understand these types of videos are not for everyone!

But these have helped me A LOT in my own journey in making money online and I know they can help you too!

- O) YOU WHE
  - YOU WHERE BORN RICH
- (0)

THINK AND GROW RICH

(0)

PERSONAL DEV SEMINAR

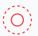

**NEUROPSYCHOLOGY OF SELF DISCIPLINE** 

## 0

# The Legacy Timeline

MSW MASTERMIND

The IG automation legacy continues...

#### **START**

I'll introduce you to the strategy of using automated instagram accounts to interact with users 24/7 and how you can monetize these users by using CPA marketing. - **Beginners Introduction!** 

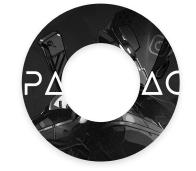

ON PAGE 6
WELCOME TO V.2k19
INTRO CPA LEGACY

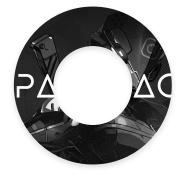

The latest proven & working setup that i recommend you invest in, in order to get the best possible results using this strategy.

Note: The total amount needed for this setup is around \$100.

You can decide for yourself if you will use this setup or not.

#### More information on:

The history of this guide.

What you can expect from using this strategy.

Motivation that will help with mindset.

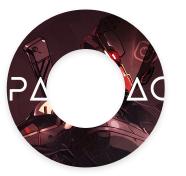

YOU ARE NOW HERE
EVERYTHING YOU NEED
THE LEGACY
ESSENTIALS

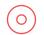

# The Legacy Essentials

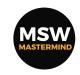

All the tools you need to be successful with IG+CPA...

### "Major Key Alert... Headaches... They don't want us to win! You have to avoid 'em!" - CPA Khaled

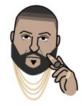

The key to having longterm success with IG & CPA is using evergreen niches (niches that will always be profitable like: make money, dating, etc) that work well on Instagram. I always recommend people start with the "Free Followers" niche. [Don't try to overcomplicate the process for yourself. Especially if you're new to the game!] Using other niches will require: good targeting, copywriting skills, and in some cases a lot of testing and research. So just go with the "Free Followers" niche and save yourself the headache (for now).

Your focus should be on getting <u>1 account</u> to make \$0.3-\$1+ per day, and then scale up, and then spend time experimenting with other niches if you want. *At the moment the average earning per account for beginners* right from the start is around \$0.3. <==And this is with <u>bad targeting!</u> [We'll talk more about that later]

I'll also show you how to setup your accounts in order to achieve the best results later in the guide. **But for now let's focus on the most essential parts:** a network, an automation software, buying accounts, a server (to run the bot 24/7) and an optional: Premium landing page, Cloaker & Hosting.

This network converts the best for IG+CPA...

# OGADS NETWORK

Why I recommend OGADS? [More Recommend Networks On P.57]

OGADS is known to have the best conversions when it comes to mobile traffic. And Instagram is 99% mobile traffic.

- Click here to signup on OGADS!
- O Do this to get your account approved fast!

When asked to provide traffic information (3rd page in the signup process) - Include either a link to this ebook and tell them that you'll be following my guide & support.

This will get you approved faster. [Not 100% guaranteed]

- Use these links: **Ebook Link** 

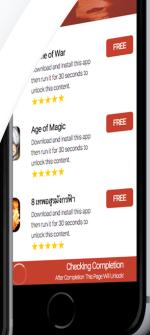

## The #1 Mobile Content Locking I

OGads provides the top mobile content locker in the industry. Exclusive weekly burst campaign are a norm for our mobile content locker.

Our content locker is the go to tool for top social media publishers in Oo on Instagram, Vine, Twitter, or any other social media site watch your exOGads.

- 100% Fill Rate
- iOS & Android Apps
- Custom Locker Themes
- Javascript Code
- Direct Link Code

JARVEE is doing the work of an entire social in lunch breaks. JARVEE is definitely for you, if your good

- Automate your Instagram, Facebook, Twitter
- ★ Grow all your social media accounts FAST and SA.
- det more traffic to your website, more followers and
- ★ Get more leads for your business from Social Media Man

**SEE ALL THE FEATURES** →

indows based social on software.

d higher. If you need it posal from anywhere in S. See a step by step year.

ntinuously its job.

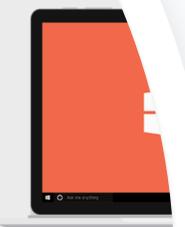

You NEED to get this bot to set your IG on Auto...

# #1 SOFTWARE JARVEE

Hands down the best bot for automating Social Media!

There are more bots out there. But, nothing compares to Jarvee at the moment. I highly recommend you use this bot if you want to be successful with this. - Click here for a 5 day free trial!

Quick tip on which plan to signup for: [HINT: Starter]

I always suggest people start with 1 account and getting that 1 account to be stable & earning before you focus on scaling up.

Most people jump in the game thinking they can just buy 100's accounts and earn straight away without any problems. It's not THAT easy! The wrong approach can get all your accounts banned and have you wasting all your time & money.

2

# INSTAGRAMIS

3

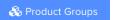

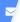

# BULLETPROOF NO LINK IN BIO

Bulletproof 3-7 years ol...

2262 in stock

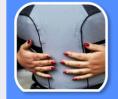

3-7 YEARS OLD ACCS BULLETPROOF TUMBLR PRELANDER

Bulletproof 3-7 years old account...

\$1.50

2104 in stock

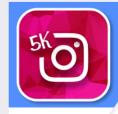

BU/

[Followers]

\$1.75

#### SUB.TUMBLR.COM PRELANDER URLS CHEAP PRICE

BLR Pre-Lander urls

1392 in stock

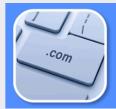

SUB.DOMAIN.COM PRELANDER URLS HIGH QUALIF

O.COM P

\$000

This service makes everything extremely easy...

# VALAR INSTAGRAMIS

#### O Lower costs & less headaches thanks to this:

These "Bulletproof 3-7 year old accounts" are perfect for what we'll be doing. They come with proxies & pre-landers so it lowers your costs A LOT! - Click here and checkout his services!

#### (O) I recommend you do this before ordering:

Take a moment and go through all the services and read up on the information. He also offers samples of his services, so you should have a look and contact him for samples of the services you're planning on buying. I'll explain more about the proxies & pre-landers later on in this guide.

Take your setup to the **NEXT LEVEL**...

# RECOMMENDED EXTRA SERVICES

You need a dedicated server to run the bot 24/7:

I recommend you get at least a "T80" with Windows Server 2016.

- Click here to get a 50% discount on the dedicated server!

(If you need more specific advice you can always contact me.)

Optional: Premium CPA landing page & Offshore hosting:

You can use the networks landing pages to avoid extra costs. But if you really want to have the best conversions possible I recommend you get a premium LP and proper hosting:

- 1. Click here for the #1 Free Followers LP or here to get premium CPA LPs in other niches.
  - 2. Click here to get affordable hosting for your landing page(s).

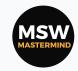

We'll cover everything from setting up your instagram accounts & automating them in the safest & most profitable way possible. I'll be giving you my exact settings for the recommended bot so that you can copy, paste & run straight away without much research.

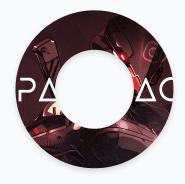

One of the most (if not the most) important parts of this whole instagram + cpa monetization strategy. Knowing which accounts to target and interact with is crucial to getting the best conversions possible and guaranteeing your daily earnings.

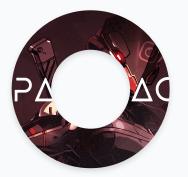

YOU ARE NOW HERE
SETUP & MANAGEMENT
THE LEGACY SETUP

More about the general limitations (based on your account(s) age) that you can experience when automating your Instagram activities. It's important to know and respect these limits to keep your accounts safe and case less problems for yourself.

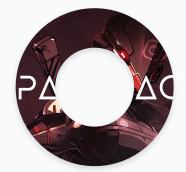

ON PAGE 27
HOW TO FIND GOOD TARGETS
TARGETING LEGACY

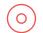

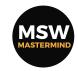

All about getting those accounts warm & ready for...SHMONEYS...

Remember: I recommend you start off with 1 account! And learn everything using 1 account and get stable earnings with that 1 account before you start adding more accounts! This way you'll save yourself from draining too much money during the research fase!

Now you have 2 options when it comes to getting your IG accounts. You can either make them yourself and spend time building them up SLOWLY! Or you can buy Aged Instagram accounts [The Older = The Better].

I recommend only using Aged accounts, because it's less headache. (Like CPA Khaled said - "Avoid em!")

If you get good aged accounts you won't have any problems at all(if your setup is safe)! I only buy 3 years+

aged accounts and this is also another reason why I highly recommend buying from this seller!

Most issues people have with this strategy is because of bad accounts. Either the supplier is bad or the accounts don't have enough age. If you do decide to make your own accounts, do expect a lot of issues with bans, phone verifications and burning your proxies until you manage to find a good way to warm them up.

**To make things way easier:** I've included my exact settings for <u>jarvee</u> below so you can just buy your accounts, load them into the bot, copy these settings and run!

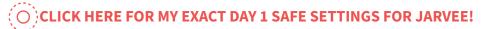

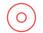

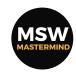

All about getting those accounts warm & ready for...SHMONEYS...

#### When to profile your accounts based on their age...

None Aged Accounts: Warm up your accounts before you profile them! Especially if you're using fresh/self created accounts! Build them up with some activities (this can take weeks) before you add your link, otherwise your account will get banned in 1-3 days. This is supposed to be a set and forget method in the long-run, you don't want to be having to replace accounts everyday. If you need more advice on when to profile your fresh accounts, you should ask around on the forums. I never use fresh accounts. I did when I just got started but it ended up being a waste of money for me. Accounts would only stay alive for a few days and it just ended up costing me money for more phone verifications and proxies. (By the way I consider accounts that have less than 2 years to fall under this category, at least for this method)

**Aged Accounts:** If your accounts are HQ, you should be able to profile them on day 1. That's what I do whenever I buy them. I profile them right away and usually if the provider is good the accounts won't get any problems from this. Not all providers that sell 2 year old+ accounts are selling the type of accounts that can handle profiling on day 1. If you're a daredevil and you're buying from any other seller other than the one I recommended; I suggest profiling your accounts on day 3 (of warming up), just to be sure.

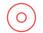

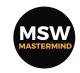

All about getting those accounts warm & ready for...SHMONEYS...

#### Your account should be very persuasive...[Bonuses included in the guide to help you with this]

**Profile picture:** Colorful and bright! This is one of the first things people will see from your accounts when they check their notifications section and see that your account has liked or followed their account.

**Username:** Call to action related to your niche! For example: BoostFllwrs, UpMyFllwrs, etc.

#### Your profile picture & username will drive people to click your account and see:

**Profile name:** This is the bold text on the profile page. This should be a call to action again! And should be aimed at telling people what to do! A basic call to action for example is: GET MORE FOLLOWERS!

Take the time to think of a good call to action for your accounts!

Profile Description: This should be a very persuasive line followed by another call to action. You should use a lot of emoticons! Using emoticons like: ❤️ 🎧 👺 🔥 💥 !! 💯

**Link:** Some people put the link in the bio area instead of the website area of the profile to keep your profile "safer". But there's really no need at all! If your link/pre-lander doesn't have any red flags [Warnings when people click your link on Instagram] on it, you won't have any problems adding the link to the website area.

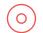

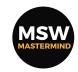

All about getting those accounts warm & ready for...SHMONEYS...

EXTRA TIPS - If you dive deep into the free followers niche and the accounts that dominate the most.

You'll usually find the same pattern among these accounts:

**1. HIGH-QUALITY profile pictures:** You can use <u>Canva</u> to create some of those! For example: Just put a <u>clean</u>
<u>Instagram logo like this</u> with a <u>bright geometry background like this</u> together and you should be good!

**P.S. Bright color backgrounds like:** Pink, Blue, Orange, Yellow, Red, etc work the best, because these colors standout in the notifications area! Any of the colors you see in the image below should be good:

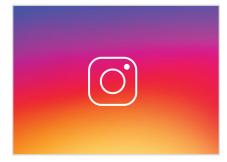

- 2. Good copywriting in bio area: Use the full-name area for a \*all caps\* call to action based on the targets desires like: BE FAMOUS TODAY, INSTANT FAME, REAL & ACTIVE FANS, Etc.
- 3. The overall flow/user experience of the setup is smooth: The more steps the users have to take to reach your locker the more chances you have of losing their interest. This is also a big reason some people fail!

### 0

# **Accounts Setup & Management**

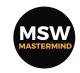

All about getting those accounts warm & ready for...SHMONEYS...

Use the main description area to trigger the targets to take 1 action: Click the link in the bio. Start with a question they will obviously say "yes" too. Followed by call to action texts showing them the results they will be getting based on their desires. And finish with a call to action based on scarcity. (These are all psychological triggers! Read my persuasion guide for more!)

#### Here's a few examples of BIO's that you can use:

Want № % REAL & Active Fans!? Instant 5k ♣ ♣ ALL FEE !!!LIMITED OFFER ఄ Get Yours Now!

Want Daily Fans ♦ Up To 5000♥?? 💯 % REAL & Active 😱 ALL 🔤 ! 🄥 LIMITED OFFER 👶 Get Yours Now 👀

PSST! ● Want 💯 % REAL & Active Fans!? ● Instant 5k 🛡 ↓ ALL 🔤 !!!But, Hurry!Only working today! 🔴

🤚 Want to get Fast and Real Instafame? 🄚 ❤️ We have 5000 fans for you at our website ❤️ 🚀 Follow us and

start by verifying your profile of Cost nothing!

CLICK HERE TO DOWNLOAD 5 SEXY COSTUM MADE PROFILE PICTURES!

P.S. You'll find more Profile Pics & Bio's in our Discord Group!

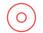

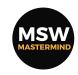

All about getting those accounts warm & ready for...SHMONEYS...

#### Troubleshooting this part so far...

If you do all of this correctly your accounts should have no problems at all. If you experience phone verification issues; This either means that your activities are too much for the account or that your profile seems spammy, aka too many red flag keywords in your bio. If you don't have any spammy keywords in your bio; Then you should look at your link/pre-lander. Try visiting your instagram account from a desktop browser or instagram app and clicking on the link in your bio. If you get an instagram warning page than you should change the words on your pre-lander. If you're not using a pre-lander, then you should change the domain name of your landing page.

"Major Key Alert... They want you on their team... But WE THE BEST... Click the lion all the way up in the corner... We gon win even more!" - CPA Khaled

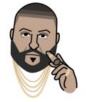

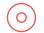

# **Extra: General Limits For Aged & None-Aged Accounts**

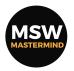

If you where wondering about activity limits...

# The older your accounts are the more they can follow, like, etc per day... They can also get away with more spammy actions... Again I always recommend using Aged Accounts.

If for any reason you want to go ahead and try your luck using fresh/none-aged accounts... I decided to include these extras to give you a better understanding of the warm-up phase and limits for Instagram.

To keep things simple just remember to respect the limits for activities based on mins, hours & day.

Don't do more than 3 activities within 1 min.

Don't do more than 60 activities within 1 hour.

The activities that you can do per day is based on account age:

| Account Less Than 6 Months Old |           |          | Account Older Than 6 Months Old |           |          |  |
|--------------------------------|-----------|----------|---------------------------------|-----------|----------|--|
| Follows                        | Likes     | Comments | Follows                         | Likes     | Comments |  |
| 350-500                        | 1000-1300 | 40-65    | 600-750                         | 1500-1800 | 50-75    |  |

Also important to remember is that Follows & Unfollows count as the same activity for Instagram. So for example you **can't** do 750 follows & 750 unfollows in the same day and still be safe. You have to divide the total limit of 750 between the 2 actions. (So 300 follow - unfollow for example)

!If you're using jarvee and my settings you don't have to worry about all of this!

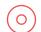

# **Extra: General Limits For Aged & None-Aged Accounts**

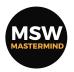

If you where wondering about activity limits...

#### You should warm up all your accounts when you add first them your bot:

#### Example of a Warm-Up Cycle on an Account Less Than 6 Months Old

| Day    | Follows           | Likes   | Comments<br>(Optional) |
|--------|-------------------|---------|------------------------|
| Day 1  | 0-5 (Yes, really) | 5-20    | 1-3                    |
| Day 2  | 5-15              | 10-30   | 2-4                    |
| Day 3  | 15-25             | 15-40   | 3-6                    |
| Day 4  | 20-50             | 30-60   | 3-9                    |
| Day 5  | 20-50             | 30-60   | 3-9                    |
| Day 6  | Break             | Break   | Break                  |
| Day 7  | 40-80             | 50-100  | 5-15                   |
| Day 8  | 70-100            | 90-200  | 10-20                  |
| Day 9  | 90-150            | 175-250 | 15-25                  |
| Day 10 | 130-200           | 300-400 | 20-35                  |
| Day 11 | Break             | Break   | Break                  |
| Day 12 | 160-240           | 335-455 | 25-40                  |
|        |                   |         |                        |

Continue similar patterns until you reach your desired metric. Take periodic breaks! If your account is older than a month, then start on Day 3.

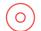

# **Extra: General Limits For Aged & None-Aged Accounts**

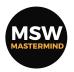

If you where wondering about activity limits...

#### You should warm up all your accounts when you add first them your bot:

| Exam         | ple of a Warm-Up Cycle   | on an Account Older T  | han 6 Months Old           |
|--------------|--------------------------|------------------------|----------------------------|
| Day          | Follows                  | Likes                  | Comments                   |
|              |                          |                        | (Optional)                 |
| Day 1        | 20-50                    | 30-60                  | 3-9                        |
| Day 2        | 20-50                    | 30-60                  | 3-9                        |
| Day 3        | 40-80                    | 50-100                 | 5-15                       |
| Day 4        | 70-100                   | 90-200                 | 10-20                      |
| Day 5        | 90-150                   | 175-250                | 15-25                      |
| Day 6        | Break                    | Break                  | Break                      |
| Day 7        | 130-200                  | 300-400                | 20-35                      |
| Day 8        | 180-240                  | 360-500                | 25-40                      |
| Day 9        | 220-300                  | 420-575                | 25-45                      |
| Day 10       | 275-350                  | 500-575                | 35-50                      |
| Day 11       | Break                    | Break                  | Break                      |
| Day 12       | 320-400                  | 550-635                | 40-60                      |
| Continue sin | nilar patterns until you | reach your desired met | ric. Take periodic breaks! |

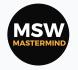

We'll cover everything from setting up your instagram accounts & automating them in the safest & most profitable way possible. I'll be giving you my exact settings for the recommended bot so that you can copy, paste & run straight away without much research.

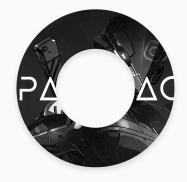

One of the most (if not the most) important parts of this whole instagram + cpa monetization strategy. Knowing which accounts to target and interact with is crucial to getting the best conversions possible and guaranteeing your daily earnings.

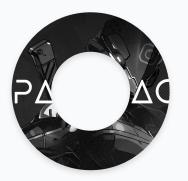

ON PAGE 17
SETUP & MANAGEMENT
THE LEGACY SETUP

More about the general limitations (based on your account(s) age) that you can experience when automating your Instagram activities. It's important to know and respect these limits to keep your accounts safe and case less problems for yourself.

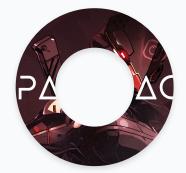

YOU ARE NOW HERE
HOW TO FIND GOOD TARGETS
TARGETING LEGACY

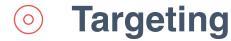

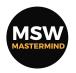

One of the most (if not the most) important parts when it comes to being successful with IG+CPA...

#### This part will determine how much you make per day! This part will determine how much you can scale up!

This part is crucial will be the part where you'll spend most of your time research and tweaking once you have a proper setup going. I won't be giving you my exact targets but I will be giving you all the keys to finding good targets (in my opinion). Good targeting is the difference between making \$1.50 per account or making \$0.50 per account every day.

First thing you need to do is think about what kind of people would be interested in your niche. In this case we're doing the "Free Followers" niche. So who would be hungry for followers? People who want more followers (that's why we only follow, like people with less then 1000 followers). But now you have to get more specific. Think about Age, Occupation, Hobbies, Location etc. Don't worry think about it for a while but for now I'll help you out.

**TIP:** In my opinion, teens between 12-16 are the best target for this niche. They believe anything and are pretty gullible at these ages. So now all you have to do is find 1 instagram account that a lot of teens follow.

**Update:** You can use **Hype Auditor** to find target accounts.

# Targeting

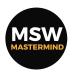

One of the most (if not the most) important parts when it comes to being successful with IG+CPA...

Once you find that 1 instagram account you can use the dropdown menu next to the follow/following button to find more accounts like that 1. Make a list of at least 10 accounts (the more you have the better, because that means the more accounts you can have using the same target accounts.)

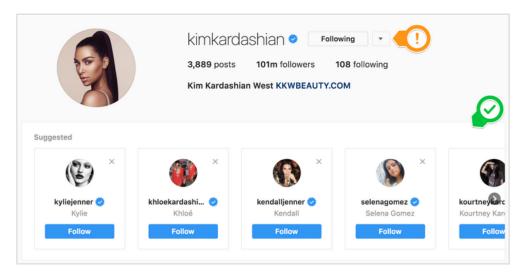

**By The Way:** Kim Kardashian is not considered a good target if you want to make more than \$0.50 per account per day. These type of accounts are what most people target when they start out! This doesn't mean you can't use them. But don't expect high earnings per account with targets like this!

I'll talk more about really finding good targets later on!

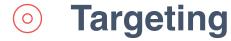

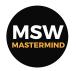

One of the most (if not the most) important parts when it comes to being successful with IG+CPA...

Once you have your list. Go to: <u>Socialblade</u> and check if the accounts are getting more than 1000 followers daily! (the more followers per day the better) **Update:** You can also use <u>IGblade</u> for this.

| INSTAGRAM    | STATS SUI | MMARY / USER SI | JMMARY (2018 | 3-01-08 - 2018-0 | 1-17)     |     |       |       |
|--------------|-----------|-----------------|--------------|------------------|-----------|-----|-------|-------|
| DATE         |           | FOLLOWERS       |              |                  | FOLLOWING |     | MEDIA |       |
| 2018-01-08   | Mon       | +38,495         | 106,058,761  |                  | -2        | 112 | +2    | 4,080 |
| 2018-01-09   | Tue       | +36,814         | 106,095,575  |                  |           | 112 | +2    | 4,082 |
| 2018-01-10   | Wed       | +42,156         | 106,137,731  |                  |           | 112 | +3    | 4,085 |
| 2018-01-11   | Thu       | +29,976         | 106,167,707  |                  |           | 112 | +2    | 4,087 |
| 2018-01-12   | Fri       | +31,224         | 106,198,931  |                  | +1        | 113 |       | 4,087 |
| 2018-01-13   | Sat       | +38,212         | 106,237,143  |                  |           | 113 | +1    | 4,088 |
| 2018-01-14   | Sun       | +33,253         | 106,270,396  |                  | +1        | 114 | +2    | 4,090 |
| 2018-01-15   | Mon       | +32,666         | 106,303,062  |                  |           | 114 |       | 4,090 |
| 2018-01-16   | Tue       | +47,258         | 106,350,320  |                  |           | 114 | +1    | 4,091 |
| 2018-01-17   | Wed       | +44,064         | 106,394,384  | ① LIVE           |           | 114 | +1    | 4,092 |
| DAILY AVERAG | SE .      | +34,176         |              |                  |           |     |       |       |

**TIP:** You can check 10-20 followers of the account you're targeting and check their followers to see if there are any accounts in the same niche as yours following the followers of your targets. If there aren't any accounts in the same niche as you following them, this a very good target and you can expect to earn a lot from them in the long-run.

# Targeting

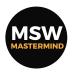

One of the most (if not the most) important parts when it comes to being successful with IG+CPA...

Once you've found your targets add them to your bot and make sure your bot follows or likes their followers. If you can set your bot to target followers that interacted with the account would be even better! Some bots also allow you to spread the follows/likes across all your accounts so your accounts don't follow/ like the same people. But all of these settings will be available or not depending on which bot you're using. But in theory just following or liking followers of the targets is enough to get you earnings.

This is a public guide so I can't reveal to much about targeting.

But I have to stress it: THIS IS THE MOST IMPORTANT PART!

#### So I'm going to recommend some things to you, right here:

Don't just think about the US. Think about EU & UK (maybe even ASIA)! Don't follow people with too many followers. If you ever used Instagram, think about when you started out at what point did you want more followers? In the very beginning right? How many followers did you have those days? Not more than 500 followers I would assume. So don't target people with more than 500 followers. (for example).

The point is, you need to really try and get in the heads of the people that you want to convert. Try to think like them. I know it might be hard at first but it will pay out big time in the end.

### $\bigcirc$

# **Extra: Deeper On Targeting**

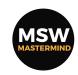

One of the most (if not the most) important parts when it comes to being successful with IG+CPA...

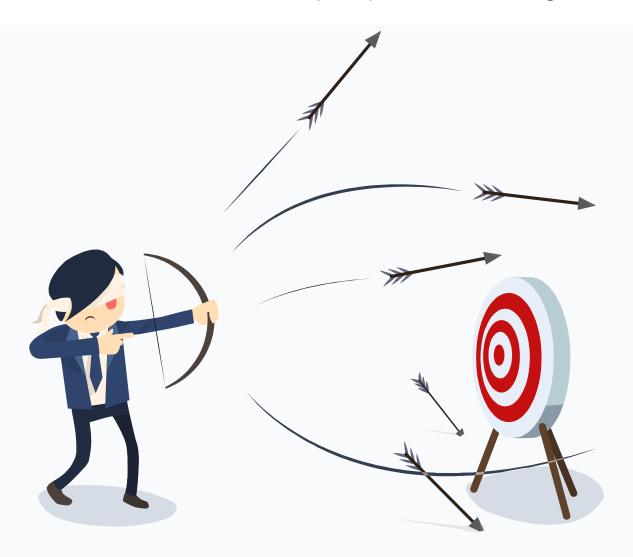

# This is where **most people FAIL!**.. You need to **really take your time** on this!

Most people jump in and go for the standard big artists (Rihanna, Kim Kardashian, Kylie Jenner, etc). Admit it... These where the first sources you thought of as well... We all do. But these sources are way to over-targeted by beginners and won't end up brining any good profits per account!

This is usually the main reason people struggle to make more than \$0.3 per account per day. Most of the time the earnings per day aren't even that consistent!

The main goal with targeting is to get consistent amounts of traffic based on the specific amounts that you're following per day!

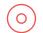

# **Extra: Deeper On Targeting**

MSW MASTERMIND

One of the most (if not the most) important parts when it comes to being successful with IG+CPA...

"Major Key Alert... They don't want to see you win!.. To beat they... You have to think like they..." - CPA Khaled

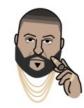

It's not just about knowing who these people are following... Knowing who they are, what they do, how they speak, what's important to them as individuals can help you convert them better, especially with your writing.

Some people want to see the words FREE and FANS, while others will see those same 2 words and think "this is a scam". And this applies to other niches as well. (Quick tip: In my experience using the words: fame, popular, fans, etc work better than using the words followers, boost, etc).

It goes even deeper than this. Pictures, colors, usernames, all have an effect on how the users perceive your accounts. Having the most professional look and adjusting the words you use to match with the mind-state of the people that are viewing your accounts will certainly boost your conversions...

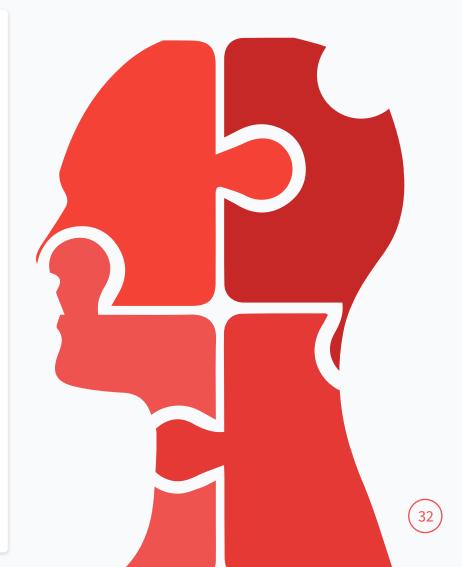

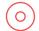

# **Extra: Deeper On Targeting**

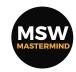

One of the most (if not the most) important parts when it comes to being successful with IG+CPA...

## Recommendations for targeting...

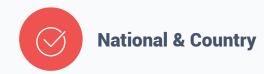

#### Perfect example would be This Account!

Not internationally known. But known well enough in her country (In this case the Netherlands) which also has english speaking people. Other good countries would be: UK, FR, SA, CA, for example.

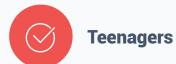

# Teens are gullible and will believe pretty much anything.

The accounts you're targeting should have a lot of teens following it. The higher the engagement rate, the better.

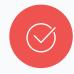

#### **Semi-Famous**

I've found that the sweet-spot seems to be users that have around 500k followers.

You want them to be famous enough and growing at a good enough rate but still not too famous to the point where somebody else might be targeting them.

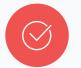

#### **English or Not!**

Some people find that the money is in getting traffic from the tier 3 countries.

Again it comes down to getting gullible people.

Countries like India tend to have a lower payout for conversions but they tend to have more traffic & convert a lot faster!

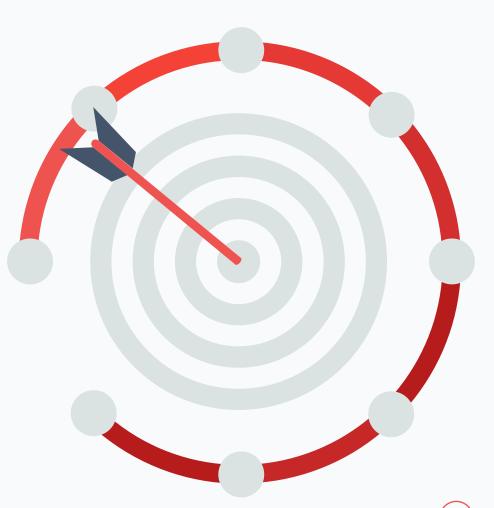

# **EARNINGS**

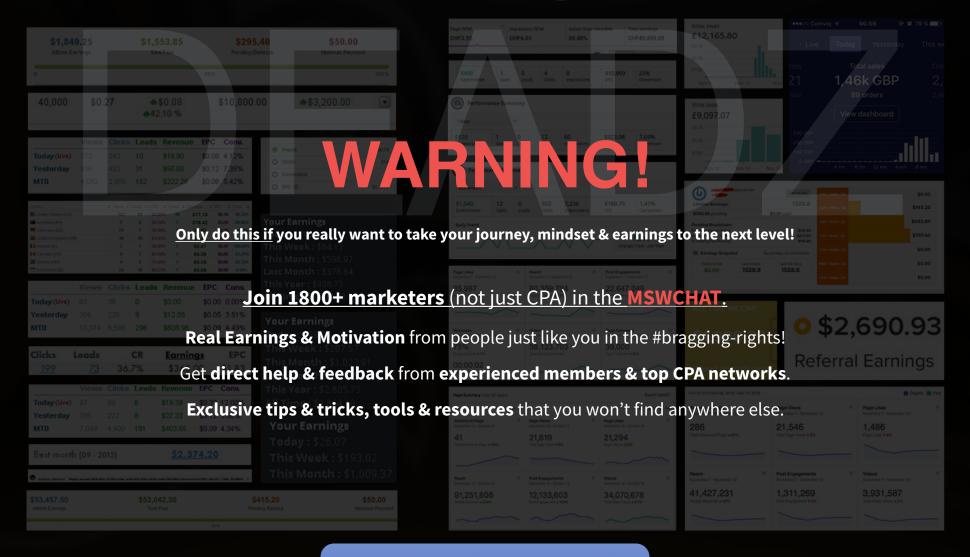

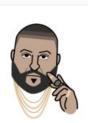

"They!.. They don't want us to win!.. All they want is company... But we da best!.. All we do is WIN!.. Secure the bag!" - CPA Khaled

#### Where Most People Fail...

The number one reason people fail is because of the amount of effort they put in.

Remember: You're reading a guide from someone who's been where you are.

#### I'm only sharing what works from my experience.

Start from here and try to add your own twist to the method(s) later on once you're profitable.

#### There's a bunch of information out there. But just ask yourself:

Why are most people suffering from bans at every IG update?

How many people are actually making \$\$\$ with IG+CPA?

These are things you should be thinking about for yourself. I don't claim to know everything and till this day I'm still trying to learn from people who are earning way more than me. But 99.99% of the time, these people are just bragging with their earnings and not giving any actual value/information that can help anyone.

When I started my IG+CPA journey, everything was the same as they are now: Bunch of people on forums giving confusing advice, saying the niche is saturated and that the method doesn't work. I remember seeing only 3 people with killer earnings and they weren't the ones saying much on forums. So I followed these 3 people and try to figure out what they where doing on my own. This guide + any advice I give are the results of my own journey of trial and error towards success.

The people I learn the most from today are the ones who started their own IG+CPA journey because of one of my guides/advices/help and now they have their own specific setups & strategies which they openly share with me and other people.

# LOCKER SETUP

Proper locker setup will give you stable conversion rates. This is the setup I use and recommend you using. The average conversion rate for this setup is around 25-30%.

I recommend setting your locker to 2-4 conversions required to unlock.

You can signup for affiliate programs on <a href="instazood">instazood</a>, <a href="stimsocial">stimsocial</a> or <a href="hashlik.es">hashlik.es</a> and use your affiliate link for these as the "Redirect URL".

They all come with a free trail so it's the perfect offer to give to the people that unlock and also gives you the potential of getting extra earnings.

#### O Manual Verification Needed!

We need to verify that you are not a BOT! Please complete the human verification test by using app(s) for 45 Secs! Followers will auto-deliver once complete!

You can find the logo image **here...** 

#### This is the text for the locker:

Manual Verification Needed!

We need to verify that you are not a BOT!

Please complete the human verification

test by using app(s) for 45 Secs!

Followers will auto-deliver once

complete!

| Advanc      | ed Options                                                   |                                                                                        |        |  |  |  |
|-------------|--------------------------------------------------------------|----------------------------------------------------------------------------------------|--------|--|--|--|
| Notes       | Instagram Foll                                               | Instagram Followers                                                                    |        |  |  |  |
|             | For personal use,                                            | not shown in the lo                                                                    | cker   |  |  |  |
| Conversions | Four                                                         |                                                                                        |        |  |  |  |
| Required*   | Number of offer ounlock the locker                           | onversions required                                                                    | d to   |  |  |  |
| Load        | onClick                                                      | onClick                                                                                |        |  |  |  |
|             | <b>Timer:</b> Appear x s loaded                              | ear after the page lo<br>seconds after the pa<br>when the javascript<br>();" is called |        |  |  |  |
| Unlock      | Redirect To URL ♣                                            |                                                                                        |        |  |  |  |
| Action*     | Action to take once the locker has been converted            |                                                                                        |        |  |  |  |
| Redirect U  |                                                              | ect to once the locke                                                                  | er has |  |  |  |
| Access      | 1                                                            | Minutes                                                                                | *      |  |  |  |
| Time*       | Amount of time content locker will be unlocked (max 30 days) |                                                                                        |        |  |  |  |
| Payout      | 1.00                                                         |                                                                                        |        |  |  |  |
| Threshold   | above this number                                            | offers with a payout<br>er<br>till be shown if ther                                    | e are  |  |  |  |

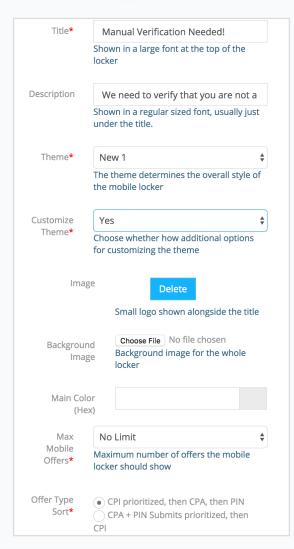

# SAFE LINKING

**Another reason why I recommend this seller...** He offers links & pre-lander services that help keep your accounts safe. But I'm including this information in the guide just in case you where wondering about link (and maybe it will just help you understand more on what's going on).

Key things to remember: You need to use unique links on your instagram accounts otherwise this can cause bans & limits. You can't spam the same link on multiple accounts just like that and expect to get away with it. Not all domains are safe for linking to either. Usually (I say usually because they still work if you know how to do it) domains like .tk, .win, etc are heavy red flags for your account and can get you banned pretty easy. (Also counts for shortened links)

Keeping your setup safe should be your main focus if you plan to do this for a longtime. Don't use the same links on all your profiles! Some link shortener services allow you to shorten the same link over and over. But if you find one that doesn't just add # + a number at the end of the url you want to shorten and this will allow you to shorten the same link without any probs.

https://www.deadzisawesome.com#1

https://www.deadzisawesome.com#2

### SAFE LINKING TO THE SAME NICHE IN SOCIAL NETWORKS The less accounts pointing to a unique landing page, the better Rule of thumb: 5 accounts using the same final link is a maximum. Account 1 Account 2 Account 3 Account 4 Account 5 Unique shortened link 1 shortened link 2 shortened link 3 Unique pre-lander or final landing page. It can be a free web 2.0 blog or your own domain. Link shorteners can be bit.ly, goo.gl, owl.ly, tinyurl, etc. Make this page unique by altering the html code: - change page title, fonts, background, etc. hide any affiliate link (cpa / ppi locker link) under another link shortener.

My recommended SAFE setup...

# INSTAGRAM CLOAKER

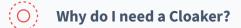

A cloaker redirects IG bots & IP's to a different landing page then your cpa landing page. This lowers ban-rates and increases safety for your accounts! - Click here to get a FREE Trial!

O Do I really need this Cloaker thing?

No, you don't. But using a cloaker also allows you to skip using a pre-lander. Which means your traffic might convert better if it gets sent directly to your CPA page. (Especially if you're using a premium template with good conversion triggers - I'll explain more in the next few pages.)

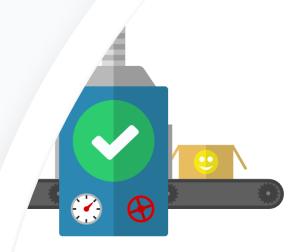

## Filter your traffic

AdvertSafe provides one of the best traffic filtering software every kind of business. You will increase your earnings by and blocking unwanted traffic to your website.

Our software use complex algorithms to understand which is safe and which not.

You will be able to filter:

IP, User agent, ORG

Competitors †'

Unwante

Learn mo

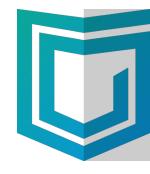

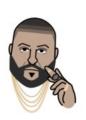

"They!..
They don't
want us to
win!.. Be
invisible to
they... Like
a ninja...
Ninjas are
da best...
You da
best..." -

#### Breakdown of what you can expect from your traffic when using Pre-Lander vs Cloaker:

**Pre-lander:** Let's say you get 100 people click on your IG bio link per. These 100 people end up on your pre-lander. Depending on how convincing your blogger pre-lander is, 10-30 of those people decide to click trough and go to your premium page. At this point they've already shown a big interest so they probably will followthrough on your premium page up until they see your cpa locker and convert! From my experience, using this setup gives you a 30-60% conversion-rate in your cpa network dashboard.

**Cloaker:** Now let's say 100 people click again. But this time they go directly to your premium landing page. At this point you're completely dependent on your premium landing page and how well it persuades people to take action(If you add video-proof this will greatly boost your conversions). Now from my experience you should see a conversion-rate of 20-40% in your cpa network dashboard. But note, that this is 20-40% of a larger audience and can end up being more profit for you(because there's no pre-lander, you don't run the risk of losing traffic because of your pre-lander not being convincing enough).

#### **DEADZ's recommended SAFE setup:**

This is by far the safest setup I've used for IG+CPA. And I recommend you use it too (if you can afford it), if you want a long-lasting setup! It will cost you more, but these extra costs will keep your whole setup extra safe!

1 .com domain (Yes! .com if you want to have lower ban-rates) per 5 IG accounts. Get a cheap hosting account that has unlimited domains support like <u>this one</u>. And host your <u>Advertsafe</u> cloaking file on these domains. (This is still a very under-used setup even after all these years. Using this will give your setup an edge on the competition as your accounts will survive longer and you'll have less headaches.)

| Login to your advertsafe dashboard and create a new campaign and fill it in like this: |      |
|----------------------------------------------------------------------------------------|------|
| Pages Redirect                                                                         |      |
|                                                                                        |      |
| Main page                                                                              |      |
| Redirect to external link    Include page path    Include HTML code                    |      |
| YOUR CPA LANDING PAGE URL GOES HERE!                                                   | HTTP |
| Enter the external link where your allowed traffic will be sent.                       |      |
| Safe page                                                                              |      |
| Redirect to external link                                                              |      |
| ANY HIGH AUTHORITY LINK (FORBES, CNN, YOUTUBE, HUBSPOT, ETC) GOES HERE                 | HTTP |

Use your main cpa landing page (or smartlink) as the link for "Main Page" and use any page from a high authority website like youtube, forbes, etc as the link for the "Safe Page". On the next page name the file "Index" and download it and upload it to your .com domain.

**Remember:** You're only using this host to host your cloaking domains! Not your main CPA landing page! Your main LP should always be on an offshore host, otherwise your hosting account might get banned in the long-run. Use "brandy" domain names that have nothing to do with your niche for your cloaking domains. Names like: legaloo.com, juicedacjoo.com, etc.

If you really can't afford that many domains: But you still want to use a cloaker setup: Get 1 .com domain for cloaking and add the link to just 1 account (this will be the main account which doesn't do anything, no following, no liking, etc). And point all your other accounts to this 1 account by adding a picture with the username of the main account inside the picture! (you can use canva for this).

# EXTRA SERVICES

#### Extra conversion optimizers on your landing page:

Adding a <u>Countdown Timer</u>, <u>Hit Counter</u> and/or a <u>Notification Bar</u> will also boost your conversions. The hit counter and notification bar aren't really **that** necessary but I recommend you at least get a countdown timer.

#### **Recommended proxies at the moment:**

As I'm writing this guide; almost everybody is having problems with like actions being blocked on their accounts. So if you experience these, know that it's normal to have those right now. You can contact me anytime on discord, forums, etc for more feedback if you need to.

**But,** If you're getting a lot of problems with the proxies that you're using (and you know for sure that it's the proxies); I recommend you <a href="try Instagram Proxies">try Instagram Proxies</a>
<a href="mailto:from here">from here</a>... Do note: That if you have bad settings on your bot, you'll still end up getting problems no matter which proxies you're using.

**By the way,** If you where wondering which server I'm using... <u>It's this one!</u>

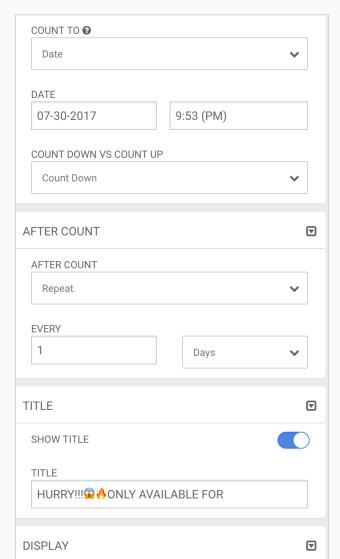

#### Here are the settings for the countdown timer:

\*If you plan on upgrading I recommend you just get the "Premium" level upgrade just to remove the logo! The other upgrades don't really add much value + the other features aren't that great!

| DISPLAY                       | ⊽ |
|-------------------------------|---|
| TIME LABELS                   |   |
| Days, Hours, Minutes, Seconds | ~ |
| SEPARATOR STYLE               |   |
| Colon (:)                     | ~ |
| SHOW SECONDS                  |   |
| DURING COUNT                  | V |
| DURING COUNT @                |   |
| Nothing                       | ~ |

## **Extra: Conversion Tip - AIDA Model**

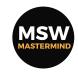

A quick-tip to understanding the conversion process a bit better...

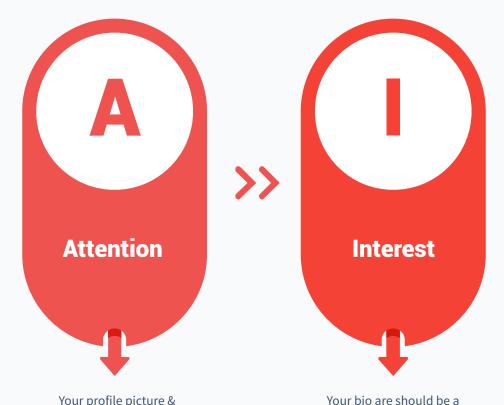

Your profile picture & username should capture good combination of the attention based on words based on Interest & desire of the users. users Interests.

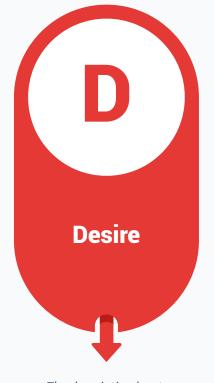

The description has to build up on the users desire by using persuasive writing. (I'll show you)

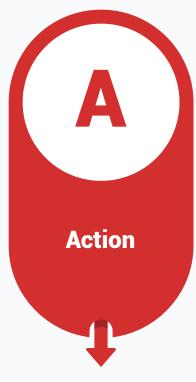

Finish your bio with a strong call to action. Using scarcity & detailed outcomes work well.

# Using the correct persuasion triggers is key...

# PERSUASION RESOURCES

Something that's important throughout your whole setup is copywriting! And in my opinion this one of the best skills you could have as internet marketer in general. So I've included some resources to help you develop this skill!

I recommend you watch this video: ( ) 15 MAGICAL PERSUASION TRIGGERS!

And you can also use this coupon: **DEADZCPADYNASTY** to get my persuasion writing guide for FREE:

**DEADZ PERSUASION WRITING GUIDE** 

I'm sure if you take the time to study this information you will see better conversions in all your Internet Marketing journeys.

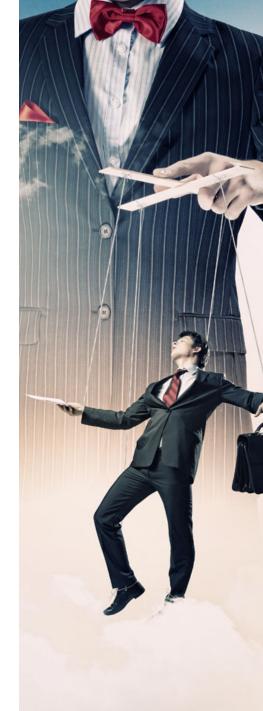

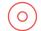

MSW MASTERMIND

A quick-look at what is considered the most profitable niches...

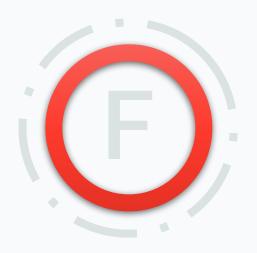

#### **Followers**

In my opinion; The easiest niche to get into and earn while you learn.

This is the main reason I always recommend this niche to everyone.

There's more room for mistakes.

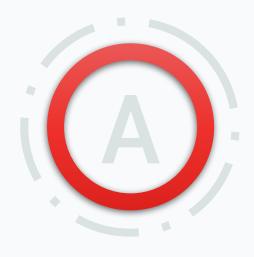

#### **Adult**

By far the Adult niche is the most profitable per account. The only problem is the higher ban-rates. This the reason I didn't write this guide aimed towards this niche.

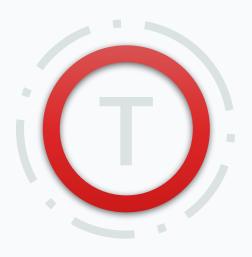

#### **Trending**

Games, products, events(etc) that are trending/hyped for a short period of time can be very profitable but are not long-lasting. Example:

Pokemon Go, Yeezy's, etc

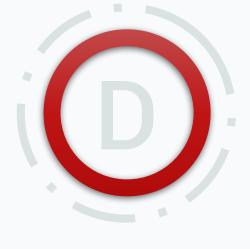

#### **Direct Offers**

Promoting direct email submit offers
(giveaways, sweepstakes, etc) like
the Kylie Lip Kit can also be
profitable but will require better
targeting from your part.

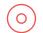

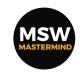

A quick-look at what is considered the most profitable niches...

#### Reminder: I highly recommend you this niche to anyone starting out IG+CPA

I can't stress this enough. The ban-rates and earnings potential are perfect for beginners (even intermediates). - Remember you can get this high converting LP and make your job easier.

This niche gives you enough breathing room to practice your targeting and automation without having to worry too much about getting banned and not earning. The main problem with the Adult niche: Extremely easy to earn with even with bad targeting but they get banned to fast if you don't have good automation. The main problem with the Giveaway & Trending niche: Even though ban-rates are extremely lower... If your targeting isn't good you won't earn much.

The Followers niche is like the perfect balance between the other niches. You can still make consistent earnings even with horrible targeting and you can still get away with making mistakes with your automation.

"Major Key Alert... They don't want you to win!.. That's why they use "they words" like 'saturated'...Listen to Grant" - CPA Khaled

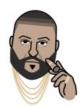

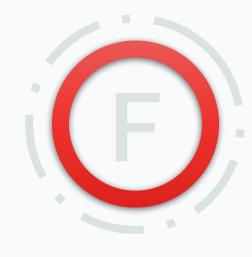

#### **Followers**

In my opinion; The easiest niche to get into and earn while you learn.

This is the main reason I always recommend this niche to everyone.

There's more room for mistakes.

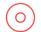

MSW MASTERMIND

A quick-look at what is considered the most profitable niches...

#### Here's a basic way to setup your account(s) for the Adult niche...

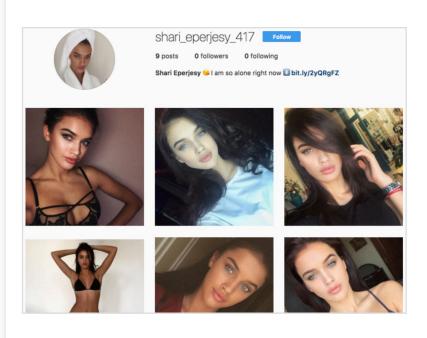

- **Get your accounts & pre-landers here!**
- You'll find your smartlink in the dashboard. Put this link inside of one of valars pre-landers or cloak it.

**Pictures:** You'll need to collect pictures of the same hot girl and profile your accounts to look as real as possible.

Add a bio text like: I'm so alone right now, I need some company right now, Looking for someone to have fun with right now, etc. (Emojis are your best friend)

**Link:** The easiest way to monetize these accounts is by using smartlinks (Networks optimize a link that automatically redirects visitors to the best converting offer based on their location, device, etc). Use networks like this one or this one.

**Target & DM:** people who follow accounts of famous hot girls.

Remember ban-rates on these accounts are higher!

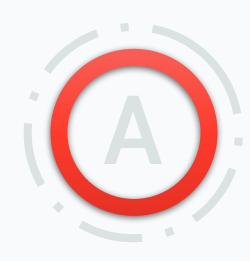

#### **Adult**

Consider sub-niches like bbw, milf, gay, teens/snapchat, etc. Having a good angle (single looking for fun, webcam, sugar-baby, etc) is also important. Be creative.

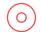

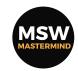

A quick-look at what is considered the most profitable niches...

#### Know how to ride the hype wave for even more profits...

If you check the premium templates on this page... You can instantly get a clear view of what I mean when I say "Trending". This can be anything from games, electronics, movies, events and more. Usually these types of niches perform better with youtube traffic, but it's still possible to achieve some great earnings if you're able to make a good looking account and combine it with good targeting. **Here's an example:** 

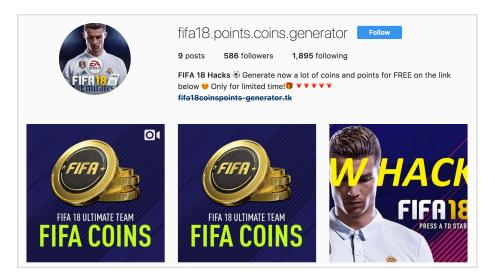

**Remember:** These niches really do require some intermediate level skills in order to be really profitable. *A fresh premium template is a must with trending niches!* Templates get overused very fast when it comes to these niches. Combine those with some good conversion triggers on your landing pages and you should be good.

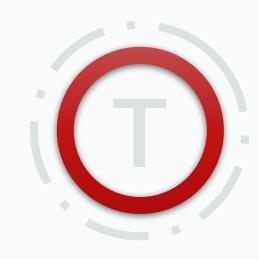

#### **Trending**

Games, products, events(etc) that are trending/hyped for a short period of time can be very profitable but are not long-lasting. Examples:

Apex Legends, PUBG, Celebrity

Merch, Perfumes, etc

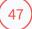

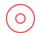

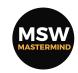

A quick-look at what is considered the most profitable niches...

#### Going straight for the shmoneys by promoting \$1.6-\$2 per conversion offers...

**Another way to make money** with IG+CPA is by promoting specific offers (instead of content locking). Usually the best converting offers for this strategy are: Single opt-in & Double opt-in email submit offers.

You'll need to do a lot of researching and testing to find good converting offers and you'll also need to be on-point with your targeting to make these type of offers work. But these types of offers have a very low competition on social.

Networks like <u>Maxbounty</u> or <u>Peerfly</u> have plenty of offers like these. You can also research & find offers on <u>Offervault</u> and signup to the specific network that has that offer to promote it. After you find an offer it's pretty easy to find pictures related to the offer online (even on instagram! For example if you take the <u>Kylie Lip Kit</u> offer and you wanted to find pictures... just search for "Kylie Lip Kit" on instagram and check the related hashtags to find example accounts).

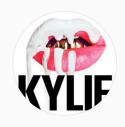

kylie\_j\_lipkit\_giveaway

Follow

1 post

475 followers

427 following

Kylie Lip kit Huge Giveaway For a Limited Time Get your Favorite Kylie Lip kit For FREE ♣ ALL what you have to do is to click in the Link Bellow ♣ and Fill in your Information

bit.ly/KylieJennerGiveaway

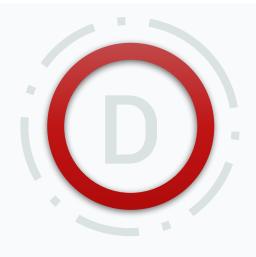

#### **Direct Offers**

Promoting SOI/DOI email submit offers (bizops, giveaways, sweepstakes, etc) can be much more lucrative. Take your time and do your research. Come up with a good angle. And target like a sniper.

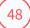

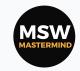

Answers to the most frequently asked questions and the solutions to the most common problems people are facing with this strategy in 2019. Use these pages as your go-to problem solvers. Contact me on discord or forums for more help!

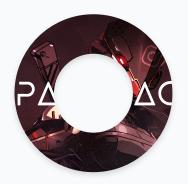

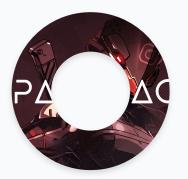

YOU ARE NOW HERE
SOLVING ALL YOUR PROBLEMS
THE CPA LEGACY FAQS

All good things must come to an end... This is where we say goodbye... For now... I'm kidding:) I have some cool surprises & bonus resources for you later on...

END

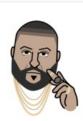

"FAQs... They don't want us to win!.. That's why you have take the Qs out the FA-boy's hands... Now YOU got the Qs!.." - CPA Khaled

Now, If you run into any troubles I suggest you join our 1800+ members discord. Get verified. And post your questions in the #social-media or #lounge channels. There are plenty of successful & helpful marketers (not just cpa) in this group and you're sure to get some answers & help here.

The following pages will contain answers to the most common issues that people have:

#### My accounts keep getting banned but my links are not flagged

**If you bought accs:** Either your activities are too high, you are using too many red flag keywords, the quality of your accounts is not good or your proxies are not good! You should check in that order!

If you build your accs: Either your activities are too high, your profiling to fast, you are using too many red flag keywords, your account is not aged enough or your proxies are not good!

You should check in that order!

#### My accounts keep getting banned and my links are flagged

Either you're using red flag keywords on your pre-lander or landing page or in your domains or using the same link in too many profiles!

#### My accounts keep getting action required, captcha and/or PVA

Your activities per min/hour/day are too high and/or your accounts have too many red flags.

#### My conversions are low and/or unstable

Most of the time it's: your targeting is bad.

But sometimes it's the overall presentation of your setup: account -> pre-lander -> premium landing page -> locker is not good, your pre-lander/landing page is saturated/over-used.

#### I'm getting followers but no clicks

Targeting is bad or your account presentation isn't convincing enough!

#### I'm getting lots of clicks but no conversions

Pre-lander/Landing page and/or CPA locker is not good or targeting is bad!

#### I'm not getting any traffic at all

Very bad targeting and/or account presentation.

#### My accounts aren't following/liking

Also known as action blocks; Your activities per min/hour are too high. Try setting the delay between each action is above 60 just to be safe. Your proxies can also be bad, try switching proxies.

#### My Clicks/CVR is allover the place

For clicks: You need to find better targets.

For CVR: Your locker needs to be fixed. Either the presentation (and/or text) is not good enough or you need to set different offer priorities.

## 0

## The Outro CPA Legacy

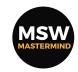

I'd like to leave you with some advice and a gift...

The goal of your CPA setup should not be to have a "Churn & Burn" result. You shouldn't have to replace your accounts on a regular basis. The mosts successful setups I've seen from others have an average ban-rate of 0-5% of their total amount of accounts per month. Having a solid & stable setup should be your main goal.

Not having to worry about losing everything in 1 day because of some Instagram update.

**CPA is a good way to get started with making money online. But,** I always advise people to use those earnings to invest into other strategies that bring you "recurring income". There are plenty of affiliate programs out there that have recurring commissions.

Doing IG+CPA will give you the opportunity to learn while you earn. When you understand how to setup and keep your accounts safe and target users correctly. You can pretty much promote anything.

I'd like to leave you with a course that has done a lot for me:

-AFFILIATE BOOTCAMP-

**Remember:** If you value this information and it has helped you in anyway;

You can ask your OGADS Affiliate Manager to move you under my referral ID: 32529. (More info on page 56).

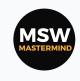

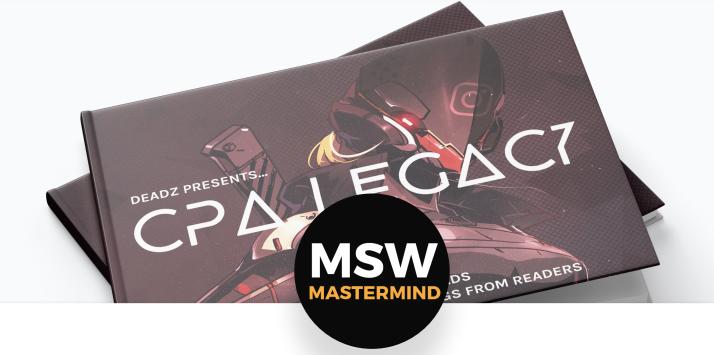

### **CPA LEGACY**

Written With Care By DEADZ

Take your time and re-read this guide as much as you need to before making a decision to jump in. Don't do anything blindly. Only invest in things that you completely understand.

In order to guarantee your success, I suggest you also join the MSW live chat group. Click on the logo above to join the chat right away!

# ACTION PLAN

STEP 1

Get started:

- 1. Sign up for **Ogads**.
- 2. Sign up for **Jarvee**.
- 3. **Get your account(s)**.
- 4. **Get yourself a VPS** (T80).

STEP 3

Target & Run:

Do your targeting research and run your account(s) using the day 1 settings!

STEP 2

Setup

Setup everything (vps, bot, accounts, locker, landing page, etc)

# STEP 4

#### Warm up

Give your accounts time to warm up before you make any major changes to your setup. (Let them reach max activity rate)

# STEP 6

# STEP 5

Optimize & Focus on:

- 1. Not getting banned. [Account automation].
- 2. Having a constant conversion % (25-30%) is the average that you should aim for! - [Your Setup]
- 3. Having a constant flow of traffic everyday. So for every 1000 follows, you should be able to see/know that you're getting a constant number everyday. [Your Targeting]

Scale up:

Repeat Step 1 to 5.

Optional:

Invest in a Premium setup (landing page, cloaker, proxies, etc) & Get into other niches.

# Success

If this guide has helped you in any way...

You can give thanks & Brag about it

If you were already registered on OGADS: Use the Intercom in Ogads dashboard and ask the team to move you under my referral ID: 32529. ->

Join the group! Get verfied! And post your earnings in #success-stories!

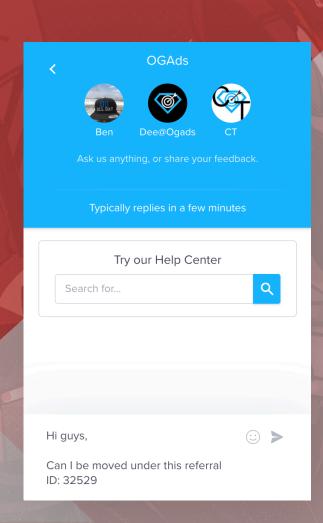

# **EXTRA: RECOMMENDED NETWORKS**

I've been a part of many CPA networks over the past 10 years. Having a

trustworthy (not shaving or re-brokering offers from other networks. Click here

for more info!) Having a good network is key for success.

Here's a list of my top tested & recommended networks:

#### **CONTENT LOCKING NETWORKS:**

**CPABLD** - Best Community. Fast Approval. Weekly

Payouts. Click here to register & get fast approval.

**OGDS** - Best Conversions For Mobile Traffic. Click

here to register. (Inform them that you'll be

following my guide)

#### **ADULT SMART-LINK NETWORKS:**

**ADVRTN** - High Converting For Adult Dating Niche.

Weekly Payments. Click here to register.

CRAKREV - #1 Adult Network In Terms Of Direct

Offers & Smartlinks In Different Adult Verticals.

Join the #1 Adult Network here.

**IMONIT** - Another High Converting Network With

Dating SmartLinks. High Payouts. Join Here!

#### **PAID TRAFFIC NETWORKS:**

**TRAFFCMP** - Currently My Favorite Network For

Mobile Pop Traffic. Click here to register.

**ADCMB** - Best COD Offers. 2x Weekly Payouts.

Adult, Health & Beauty offers. Click here to

register.

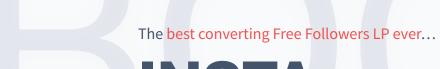

# INSTA BOOSTER

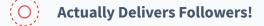

The Insta Booster landing page actually sends followers to people after they complete your cpa offers. **It's a win-win!** 

- Click here to get this LP!

O High Converting From The Start

The landing page also includes a video tutorial (so you don't have to spend extra \$ getting a video-proof for your landing page! Just remember to get good hosting for it.

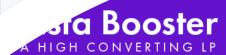

## BEST LANDING PAGE EVER FOR FREE FOLLOWERS NICHE

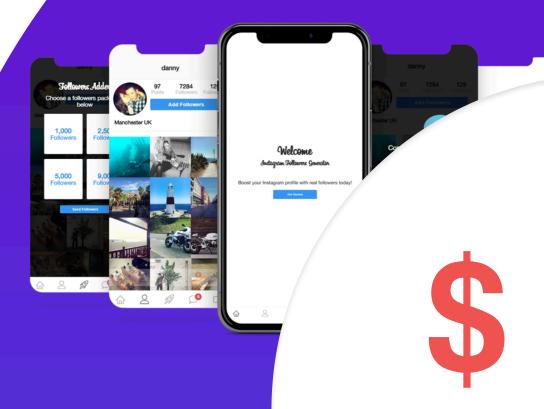

## **EARNINGS**

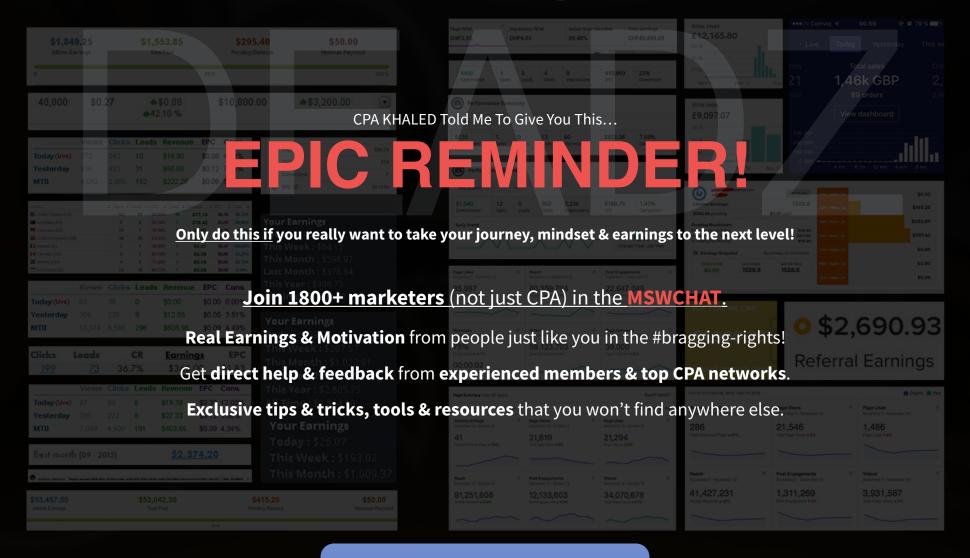

Join us on 👨 DISCORD